## **Using DiskPart to initialize a new disk on Windows Server Core**

If you have added a new disk to Windows Server Core, there are only two ways to initialize the disk. Through Computer management snap-in in the MMC, or using DiskPart in the console. Using the console, run DiskPart and execute the following commands:

C:\>diskpart Microsoft DiskPart version 6.3.9600 Copyright (C) 1999-2013 Microsoft Corporation. On computer: VMH05 DISKPART> list disk Disk ### Status Size Free Dyn Gpt -------- ------------- -------Disk 0 0ffline 931 GB 931 GB Disk 1 Online 136 GB 0 B Disk 2 Online 341 GB 0 B DISKPART> select disk 0 Disk 0 is now the selected disk. DISKPART> disk online DiskPart successfully onlined the selected disk. DISKPART> attributes clear readonly Disk attributes cleared successfully. DISKPART> attributes disk Current Read-only State : No Read-only : No Boot Disk : No Pagefile Disk : No Hibernation File Disk : No Crashdump Disk : No Clustered Disk : No DISKPART> create partition primary DiskPart succeeded in creating the specified partition. DISKPART> list disk

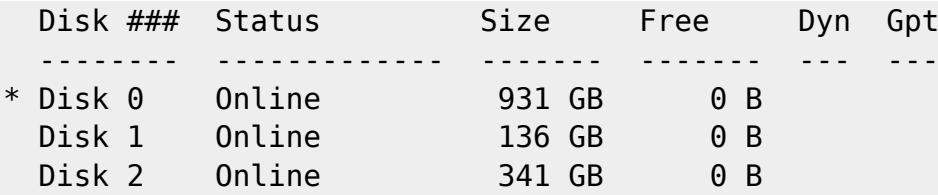

DISKPART> format

100 percent completed

DiskPart successfully formatted the volume.

## DISKPART> exit

Disk is online, not read only, has a partition occupying whole disk, the partition has the first available drive letter and is formatted. And you're done!

From: <https://wiki.plecko.hr/> - **Eureka Moment**

Permanent link: **<https://wiki.plecko.hr/doku.php?id=windows:misc:diskpart>**

Last update: **2019-10-31 08:06**

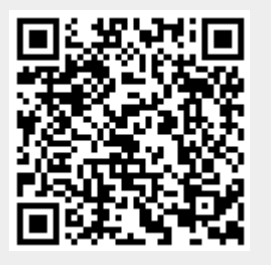